### Wordpress? Aber sicher! - Schutz gegen Angriffe und Datenverlust

Werkstattgespräch

# Schutzmöglichkeiten

#### • Vor der Installation

- Sicheres Passwort für die Datenbank
- Einträge in der Konfigurationsdatei "*config.php*"
- Ggf. SSL-Zertifikat kaufen zur Verschlüsselung des Backend-Zugangs
- Während der Installation
	- Unterordner auf dem Server anlegen
	- Standardverzeichnis "Wordpress" umbenennen
- Bei einem bereits installierten System
	- Sicherheits-Plugins nutzen
	- Dateirechte (Schreiben/Lesen) ändern -> FTP
	- Schutzmaßnahmen über .htaccess und functions.php
	- Datenbank bearbeiten

## Vor der Installation

#### **Sicheres Passwort für die Datenbank**

Mind. 12 Zeichen mit Zahlen und Sonderzeichen

#### **Einträge in der Konfigurationsdatei wp-config.php**

- Standard "wp" umbenennen z.B. in "weg951"
- Unbedingt die Sicherheitsschlüssel eintragen -> Zufallsgenerator unter <https://api.wordpress.org/secret-key/1.1/salt/>
- Meine Empfehlung: automatisches Update abschalten (s. Anhang Codeschnipsel)

#### **Verschlüsselung des Backends per SSL**

- Login-Zugang wird per https:// aufgerufen
- Per Browser gesendete Daten werden verschlüsselt

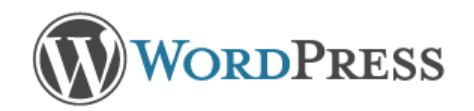

#### Willkommen

Willkommen bei der berühmten 5-Minuten-Installation von WordPress! Vielleicht möchtest du zunächst einen Blick in die liesmich-Datei (ReadMe) werfen, bevor wir fortfahren. Du kannst auch einfach unten die benötigten Informationen eingeben, um das mächtigste und flexibelste Weblog-System der Welt benutzen zu können.

#### Benötigte Informationen

Bitte trage die folgenden Informationen ein. Keine Sorge, du kannst all diese Einstellungen später auch wieder ändern.

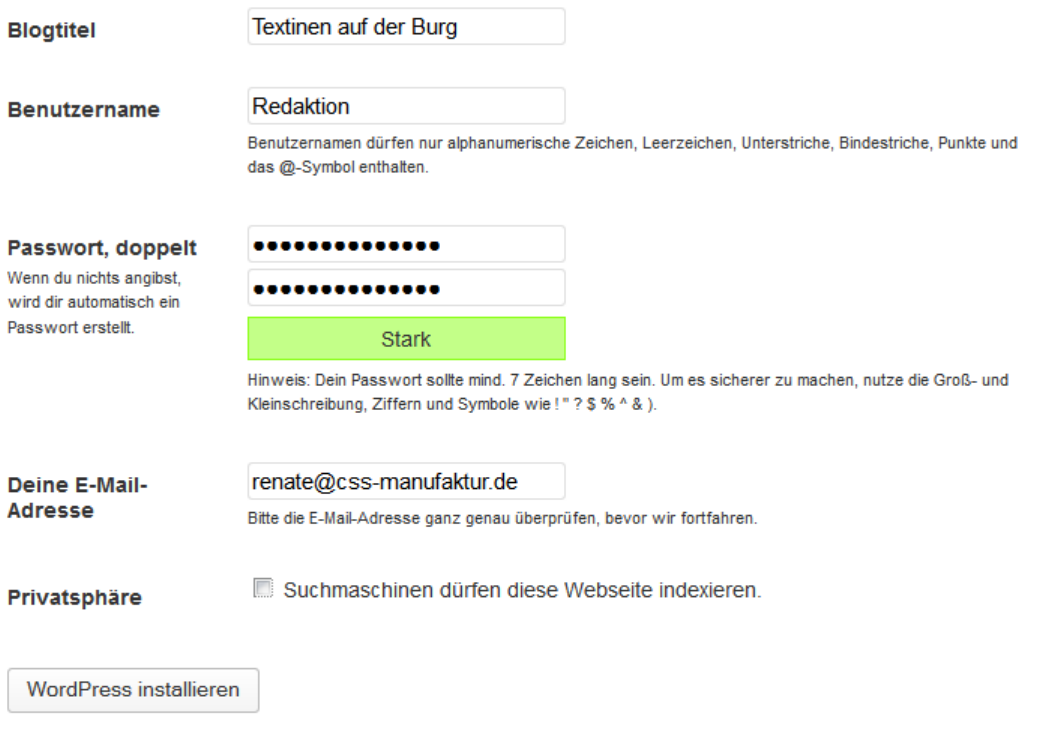

## Während der Installation

- Ordnerstruktur auf dem Server einrichten
	- Unterordner für Gesamtinstallation anlegen, darin einen weiteren für das "Wordpress"-Verzeichnis
	- Standardverzeichnis "wordpress" umbenennen
	- Backup-Verzeichnis im 1. Unterordner anlegen
	- Die Domain zeigt (pointet) dann auf den 2. Unterordner

Beispiel:

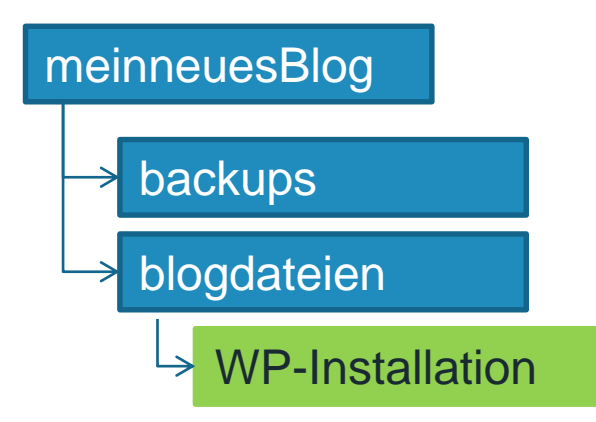

#### Alternative

 Wenn der Server nicht zulässt, die Domain auf ein Unterverzeichnis zu pointen, dann den Eintrag in den WP-Einstellungen vornehmen:

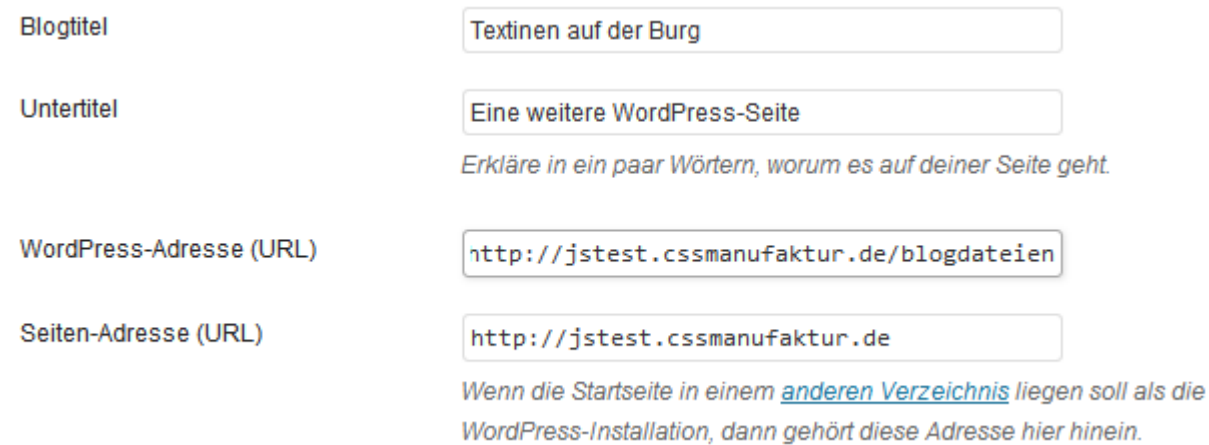

Quelle:<http://playground.ebiene.de/adminbereich-in-wordpress-schuetzen/>

*css:manufaktur*

#### Im bestehenden System

- **Plugins**
- Weitere Einstellungen ändern
- Anpassungen in der .htaccess-Datei
- **Ergänzungen in der functions.php** (über ein Child-Theme => Master-Themes werden bei jedem Update überschrieben)

# Plugins

- Login-Bereich schützen
	- <http://wordpress.org/plugins/login-lockdown/> (aktueller gepflegt)
	- und <http://wordpress.org/plugins/limit-login-attempts/>
- Security-Suiten
	- <https://wordpress.org/plugins/better-wp-security>
	- <https://wordpress.org/plugins/all-in-one-wp-security-and-firewall/>
	- <http://wordpress.org/plugins/wp-security-scan/>

### Einstellungen

- Dateiberechtigen per FTP reduzieren, wp-admin + wp-includes 710
- Editor abschalten -> wp-config
- wp-content verschieben/umbenennen Probleme bei Plugins, die auf Unterordner zugreifen müssen.
- Jedes Verzeichnis mit einer leeren index.php versehen, damit die enthaltenen Ordner und Dateien nicht einfach ausgelesen werden könnnen. In neueren WPs standardmäßig vorhanden.
- Backup-Ordner außerhalb des Root-Verzeichnisses anlegen.

#### .htaccess-Datei

- Mit .htaccess + .htpasswd für die wp-login.php ein zusätzliches PW erzwingen. => Schränkt den Komfort stark ein, da der User 2 PWs benötigt. Für Foren oder erlaubte Nutzeranmeldung ungeeignet.
- wp-config.php sichern

Alle Codeschnipsel als Textdateien im Zip-Format unter: [http://workshop.css-manufaktur.de/\\_Snippets.zip](http://workshop.css-manufaktur.de/_Snippets.zip)

*css:manufaktur*

#### .htaccess Codeschnipsel

// config.php per htaccess sichern # protect wpconfig.php <files wp-config.php> Order deny,allow deny from all </files>

# protect wp-login.php <files wp-login.php> AuthName "Admin-Bereich" AuthType Basic AuthUserFile /lokaler-pfad-zu/.htpasswd require valid-user </files> Passwort-Generator: <http://www.homepage-kosten.de/htaccess/>

# functions.php

- Login-Fehlermeldungen unterdrücken
- Versionsnummern abschalten für Wordpress und alle Skriptdateien

## functions.php Codeschnipsel

// Fehlermeldungen beim Login unterdruecken - functions.php add\_filter('login\_errors',create\_function('\$a', "return null;"));

```
// Wordpress-Versionsnummern ausblenden - functions.php
// Remove the WordPress Generator Meta Tag
function remove generator filter() { return "; }
```

```
if (function_exists('add_filter')) {
$types = array('html', 'xhtml', 'atom', 'rss2', /*'rdf',*/ 'comment', 'export');
```

```
foreach ($types as $type)
add_filter('get_the_generator_'.$type, 'remove_generator_filter');
}
// remove wp version param from any enqueued scripts
function vc_remove_wp_ver_css_js( $src ) {
  if ( strpos( $src, 'ver=' . get_bloginfo( 'version' ) ) )
     $src = remove_query_arg( 'ver', $src );
  return $src;
}
add_filter( 'style_loader_src', 'vc_remove_wp_ver_css_js', 9999 );
add_filter( 'script_loader_src', 'vc_remove_wp_ver_css_js', 9999 );
```
#### Datenbank

- In den Nutzerkonten (Tabelle "xxx\_users") Login-Namen ändern: Dazu im Feld "user\_login" einen anderen Namen setzen als im im Feld "user nicename".
- Login-Name ist der Eintrag aus Feld "user\_login", Anzeigename im Frontend ist der Eintrag im Feld "user nicename".
- Alternative:

Plugin: <http://wordpress.org/plugins/user-name-security/>

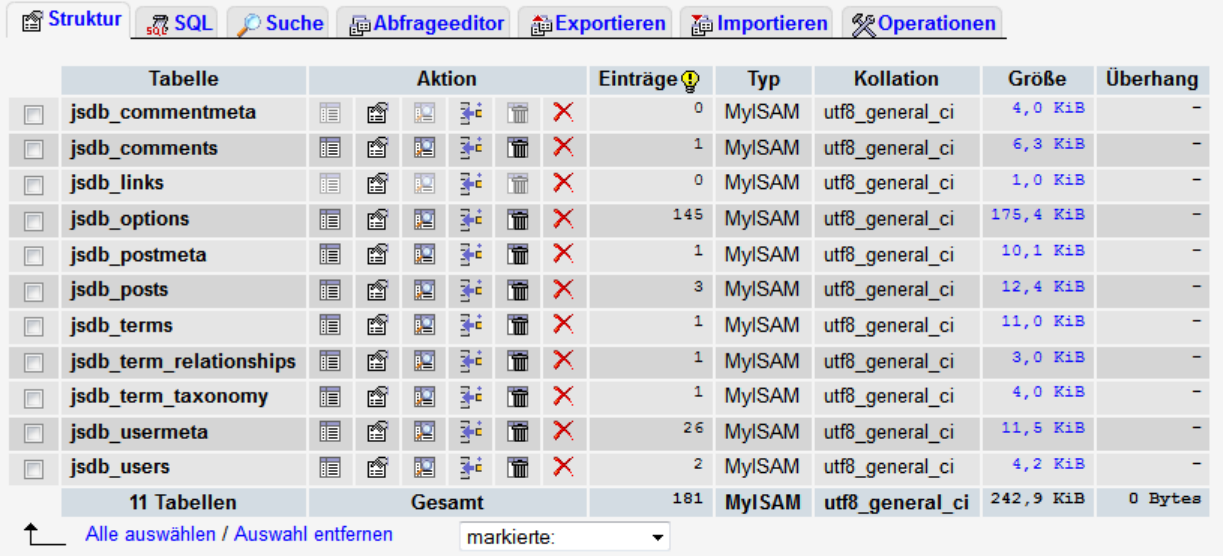

#### **B** Druckansicht **晶 Strukturverzeichnis**

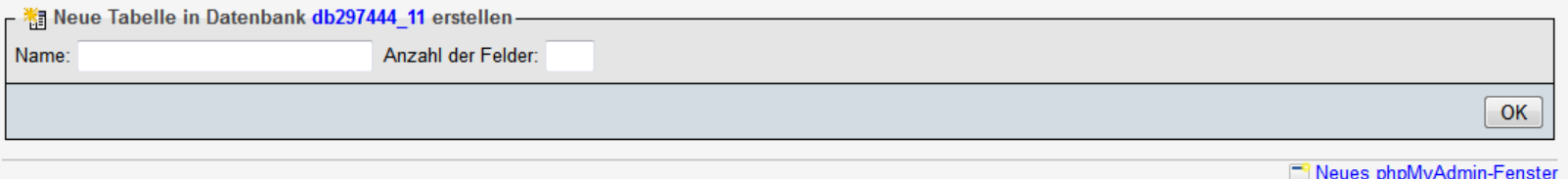

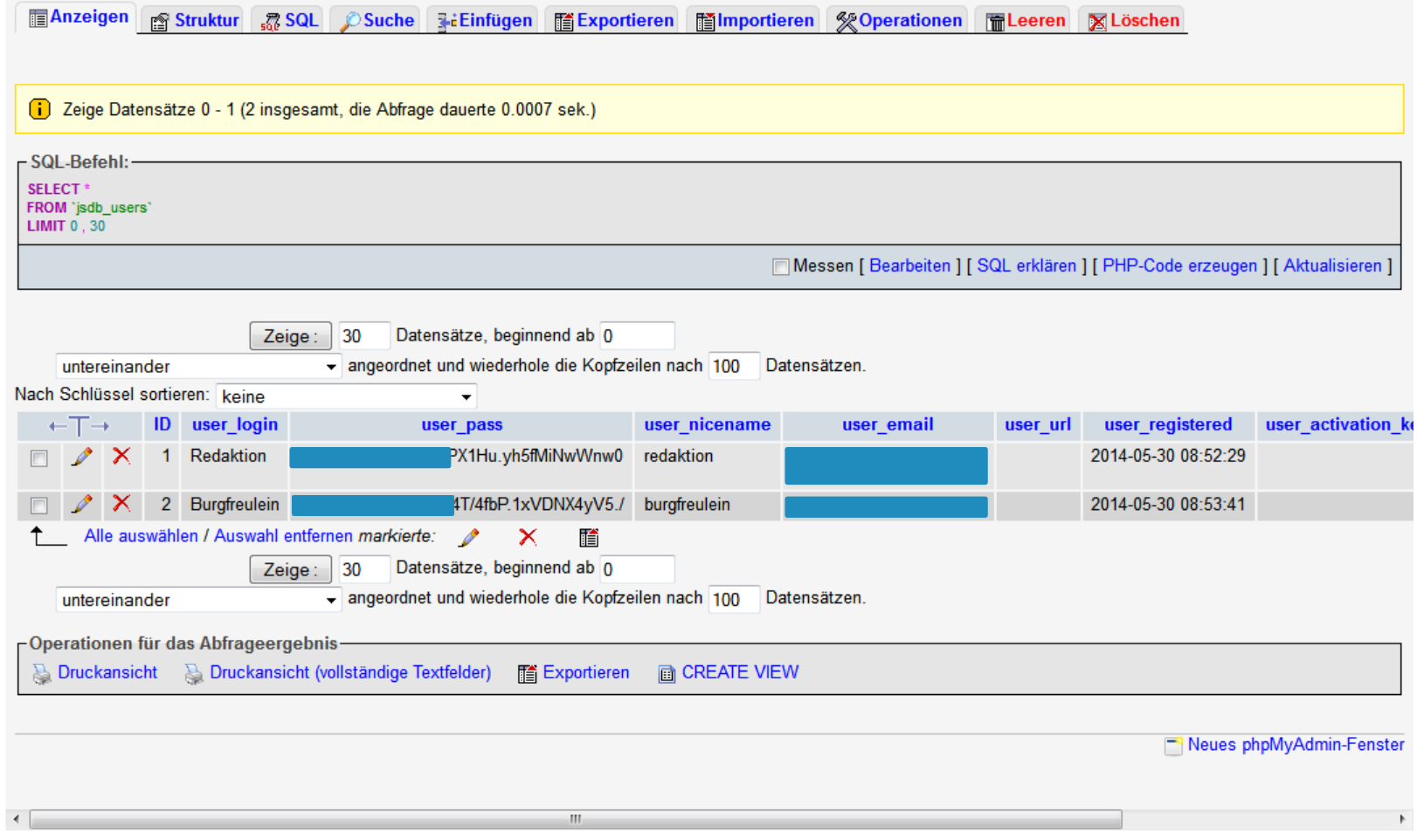

#### *css:manufaktur*

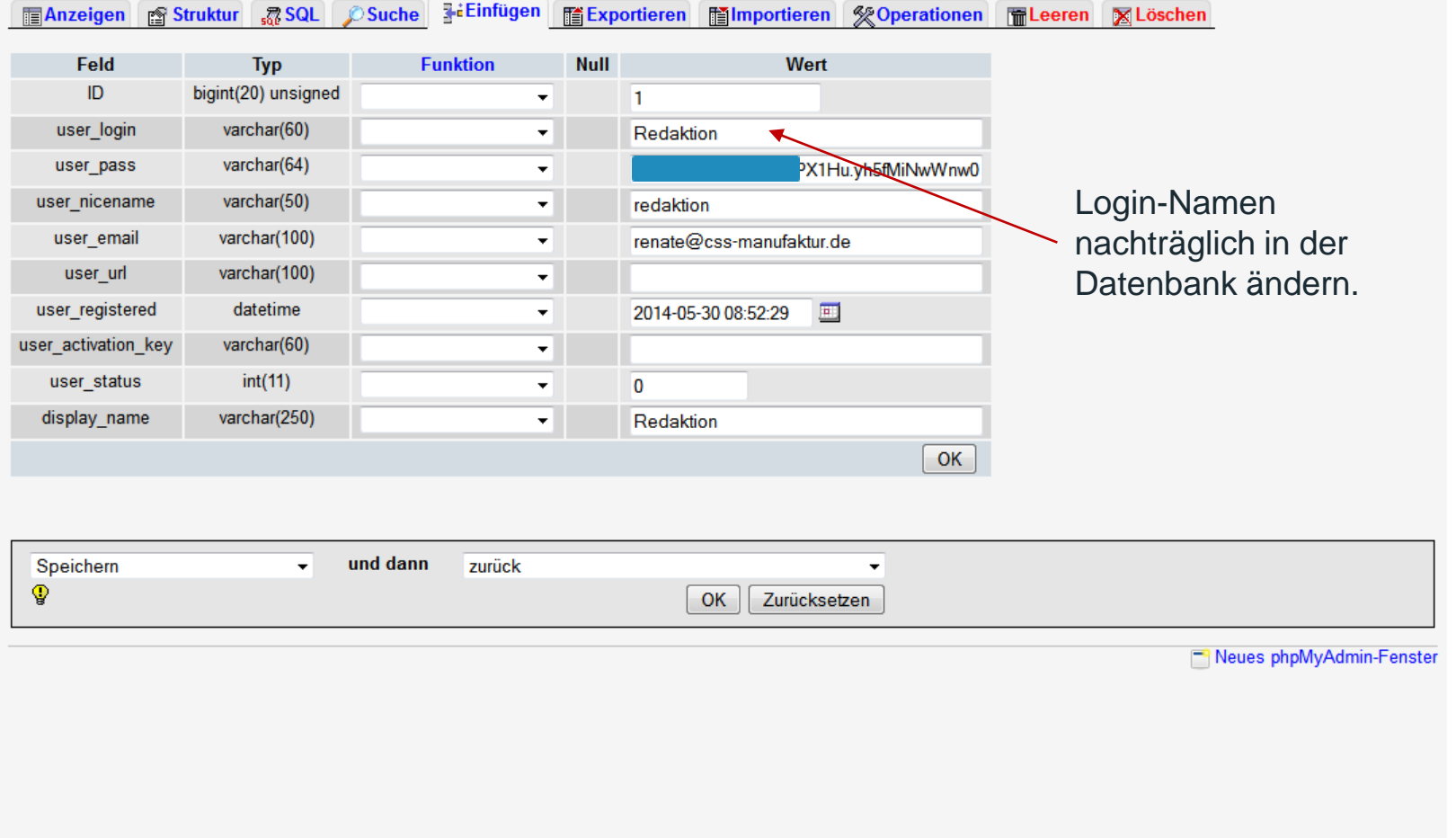

### Backups und Updates

- Plugins, z.B. BackWPup
	- Datenplanung für manuelle und zeitgesteuerte Backups
	- [Tutorial: http://michaelsonntag.net/wordpressblog-komplett-mit](http://michaelsonntag.net/wordpressblog-komplett-mit-datenbank-und-dateien-sichern/)datenbank-und-dateien-sichern/
- Updates von Wordpress, Themes und Plugins
	- Regelmäßig Updates prüfen
	- Kleiner Helfer => Plugin für Benachrichtung: <http://wordpress.org/plugins/wp-updates-notifier/>

#### SuperGau -> Erste-Hilfe

- Blankostartseite und kein Backend mehr erreichbar
- Zugriff über FTP -> wie geht das?
- Blick in die Datenbank für alle, die sich trauen ;-)

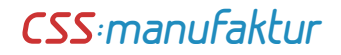

## Plugins

- Backup
	- <https://wordpress.org/plugins/backwpup/>
- **Diverse** 
	- <http://wordpress.org/plugins/user-name-security/>

## Weiterführende Links

- Wordpress absichern
	- <http://playground.ebiene.de/adminbereich-in-wordpress-schuetzen/>
	- [http://www.wpbuch.de/2010/01/wordpress-installieren-und-sicherer](http://www.wpbuch.de/2010/01/wordpress-installieren-und-sicherer-machen/)machen/
	- <http://t3n.de/news/wordpress-anfaengerfehler-514335/>
	- <http://ralph-segert.de/zur-sicherheit-leitfaden-fuer-wordpress-kunden/>
	- [http://wp.smashingmagazine.com/2010/07/01/10-useful-wordpress](http://wp.smashingmagazine.com/2010/07/01/10-useful-wordpress-security-tweaks/)security-tweaks/
	- [http://codex.wordpress.org/Hardening\\_WordPress](http://codex.wordpress.org/Hardening_WordPress)